## **Release Management and New Capabilities in Chirp**

Patrick Donnelly, University of Notre Dame CCL Workshop, June 2012

## Release Wrangler

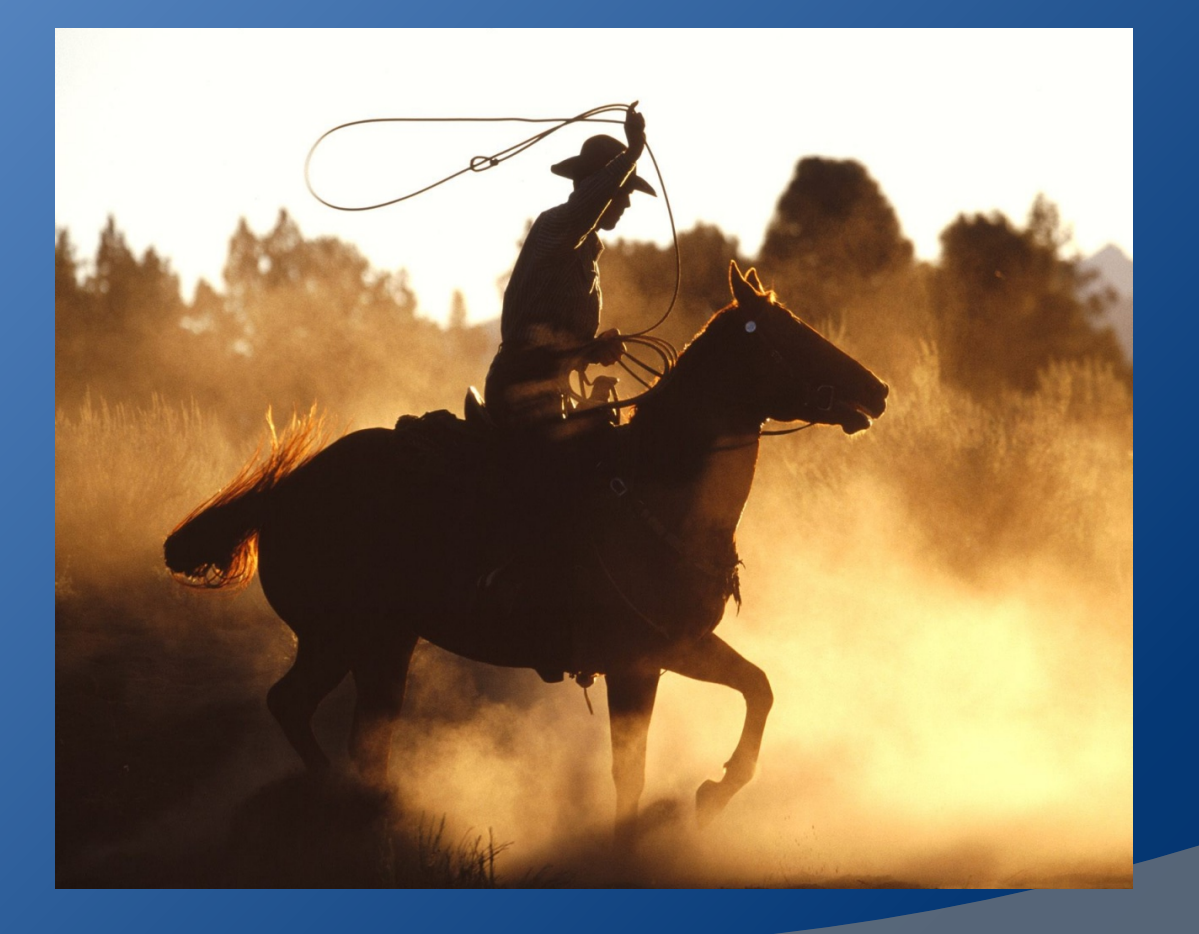

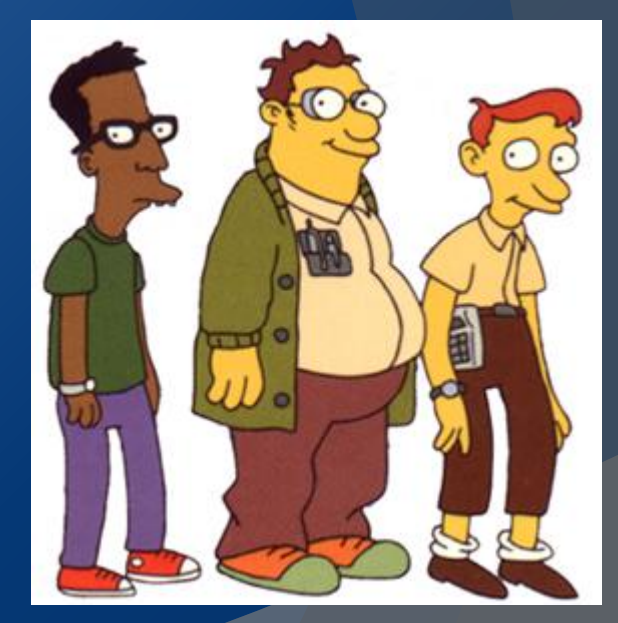

## What is CCTools?

Collection of Distributed Computing Tools

- AllPairs/Wavefront
- Chirp/Parrot
- Makeflow/WorkQueue
- Sand

## Previous Release Methodology

- Tagged /trunk every few months.
- Contained features and bug fixes.
- Version number bumps mostly arbitrary.
- 3.4.2 --> MAJOR.MINOR.RELEASE

## New CCTools Release Philosophy

- Versions are now MAJOR.MINOR. REVISION
- REVISION changes may not break API/ABI compatibility --> Bug Fix

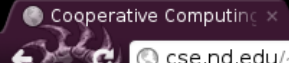

#### **Autobuild**

#### Latest builds from: Frunk

#### Tarballs:

- cctools-2116-i386-darwin-8.11.tar.gz
- cctools-2106-i686-redhat5.tar.gz
- cctools-2116-i686-redhat6.tar.gz
- cctools-2116-source.tar.gz
- cctools-2116-x86\_64-redhat5.tar.gz
- cctools-2116-x86\_64-redhat6.tar.gz

#### **Revisions**

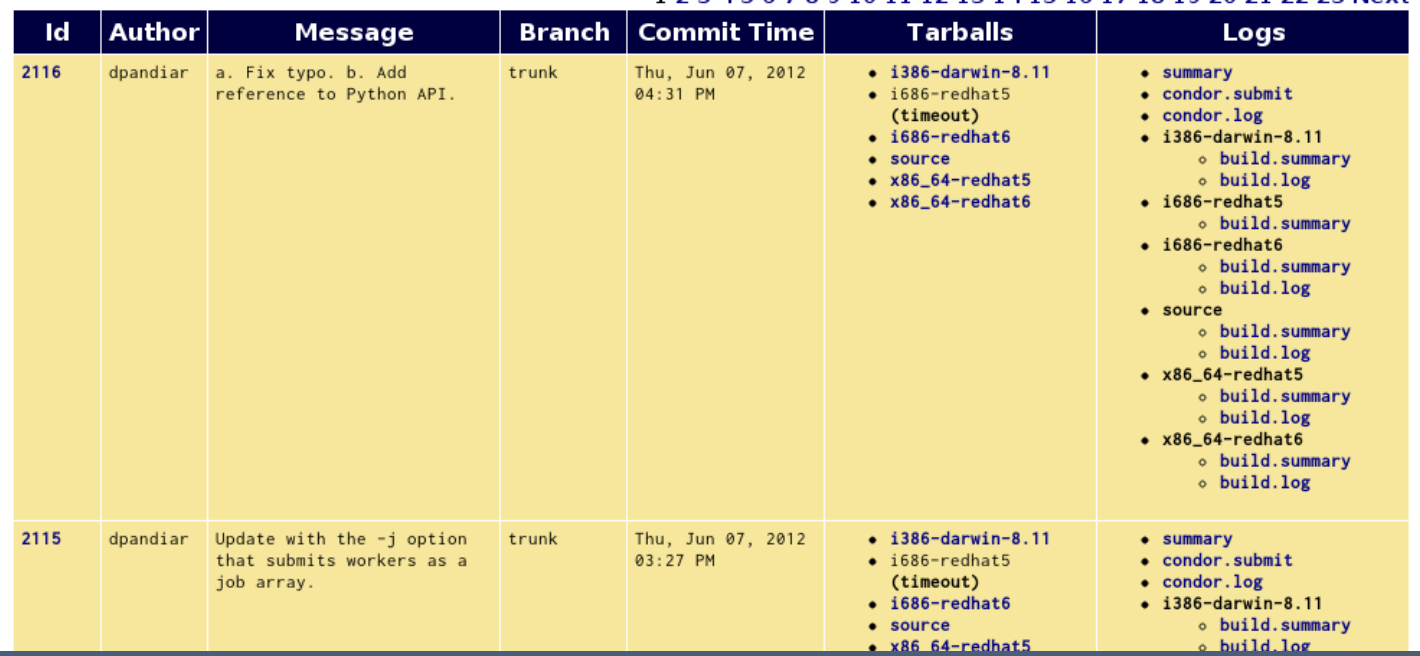

#### 1 2 3 4 5 6 7 8 9 10 11 12 13 14 15 16 17 18 19 20 21 22 23 Next

 $\mathbf{v}$ 

☆ 2

l v

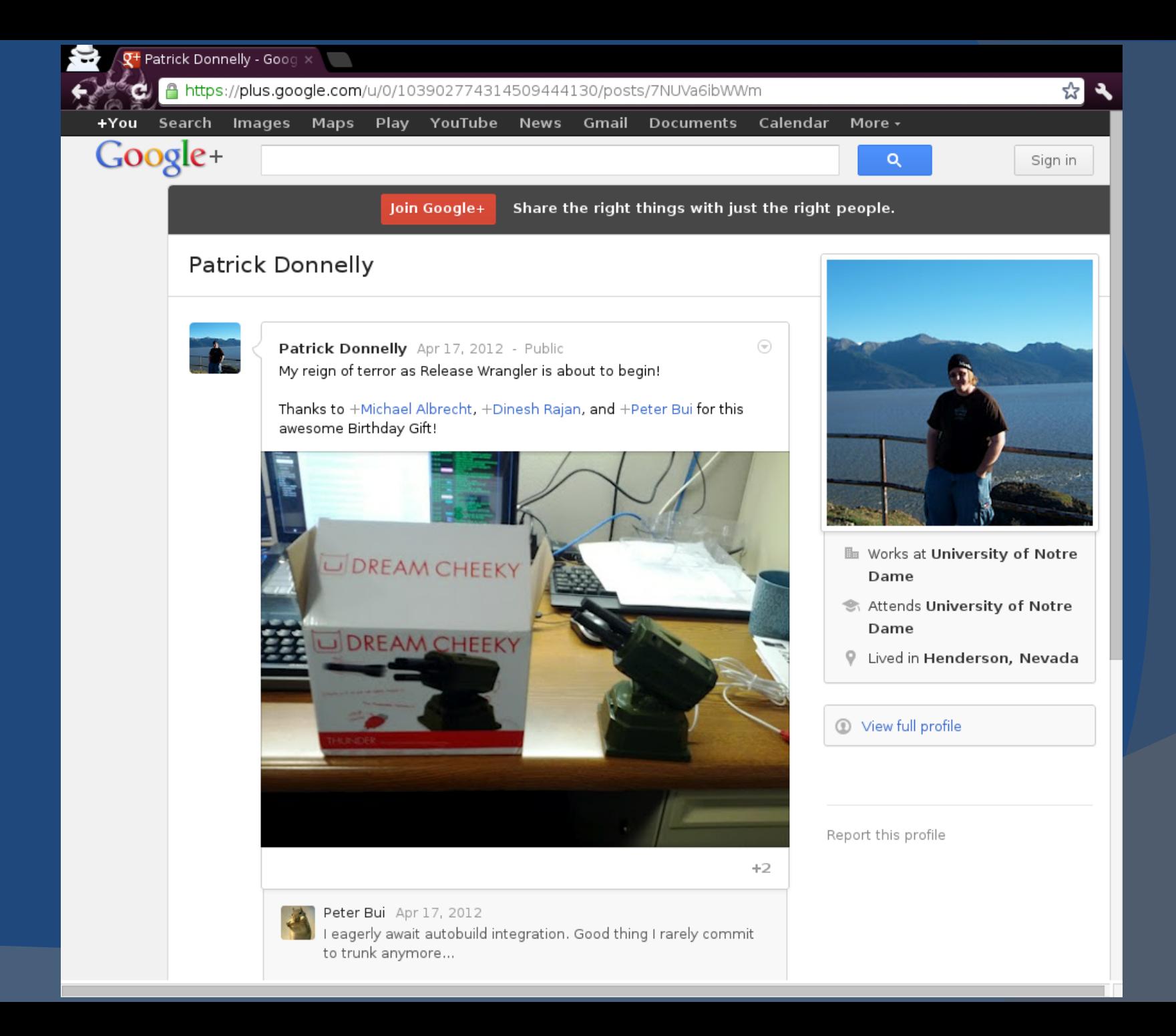

Cooperative Computing

**Download** 

Www.cse.nd.edu/~ccl/software/download.shtml

#### **The Cooperative Computing Lab**

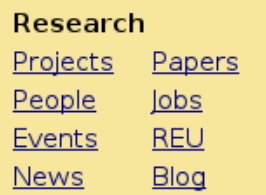

#### Software

Chirp Downloads **Mailing List** Parrot Makeflow Manuals Work Q **HOWTO SAND API** AllPairs **SVN** Wavefront

#### **Operations**

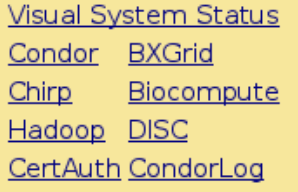

**Internal Docs** 

Search

### **Downloads**

The cctools package contains Parrot, Chirp, Makeflow, Work Queue, SAND, and other software. This software is Copyright (C) 2004-2011 The University of Notre Dame and licensed via the GNU **General Public License V2.** 

Report bugs or other problems to our mailing list.

 $\times$   $\overline{\phantom{a}}$ 

Users at Notre Dame click here for the local installation.

#### Download Stable Version 3.5.0

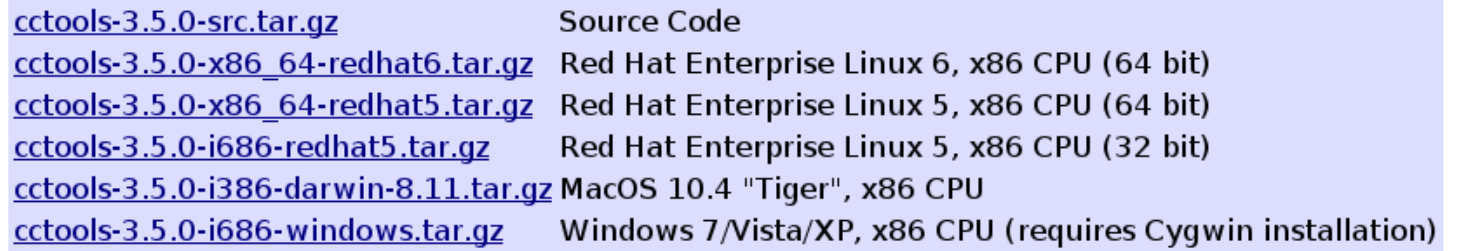

#### Download Current Unstable Version:

cctools-current-src.tar.gz Source Code cctools-current-x86 64-redhat5.tar.gz Red Hat Enterprise Linux 5, x86 CPU (64 bit) cctools-current-i686-redhat5.tar.gz Red Hat Enterprise Linux 5, x86 CPU (32 bit)

#### **Software Engineering Tools**

- CCTools Autobuild System
- CCTools SVN Repository Browser
- Download Older Versions

### **Outreach**

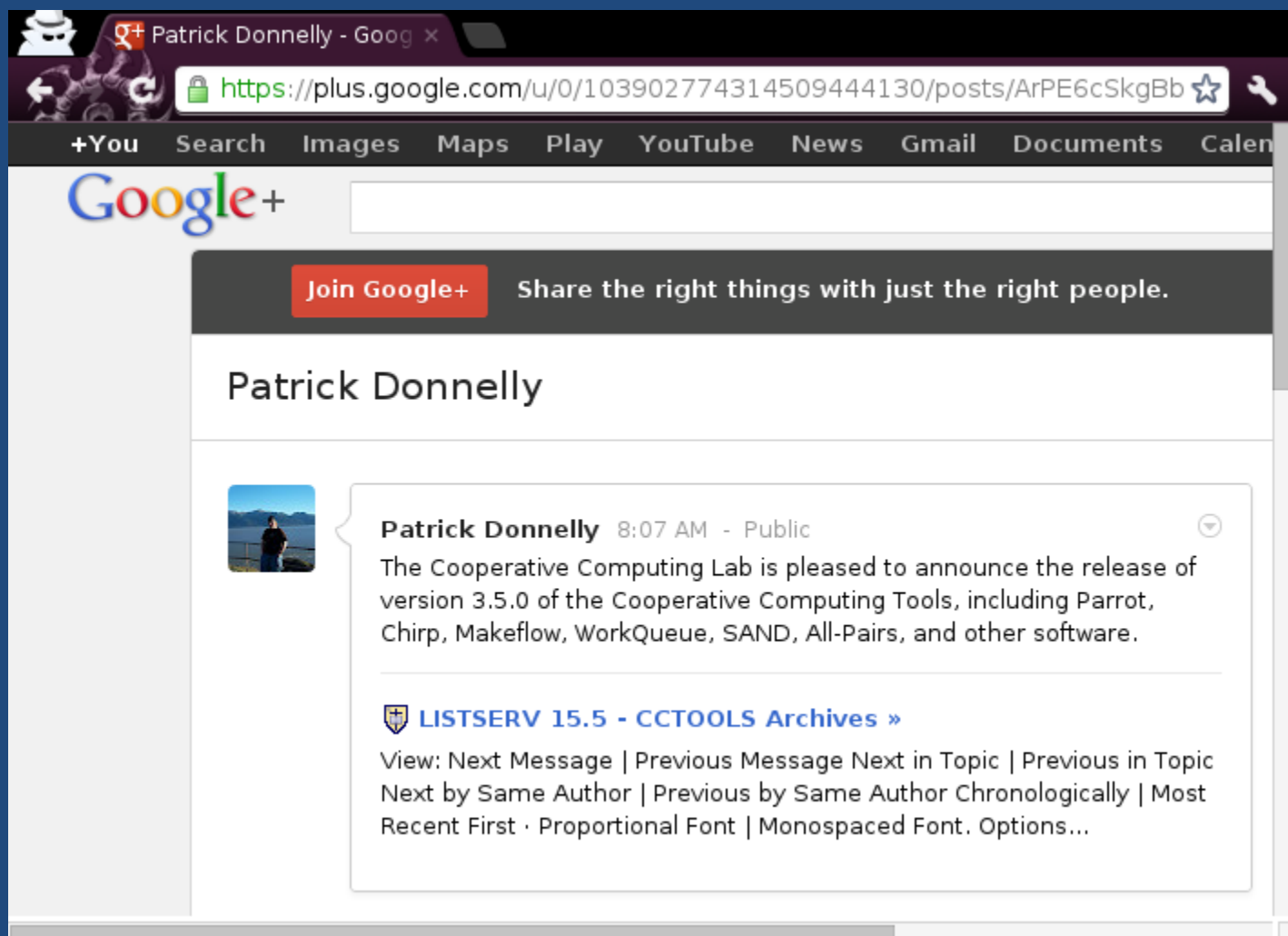

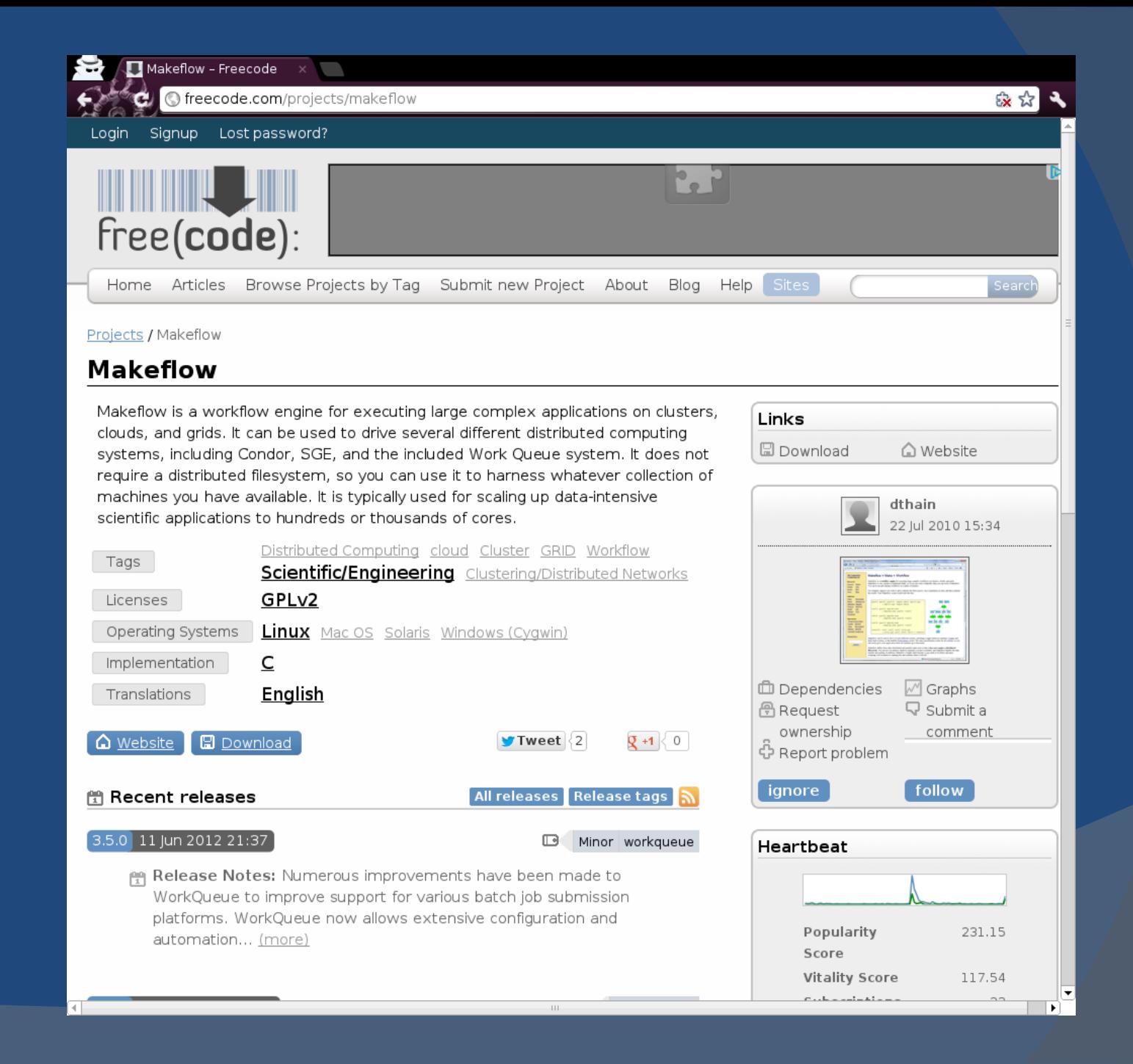

## New Capabilities in Chirp...

# **Chirp**

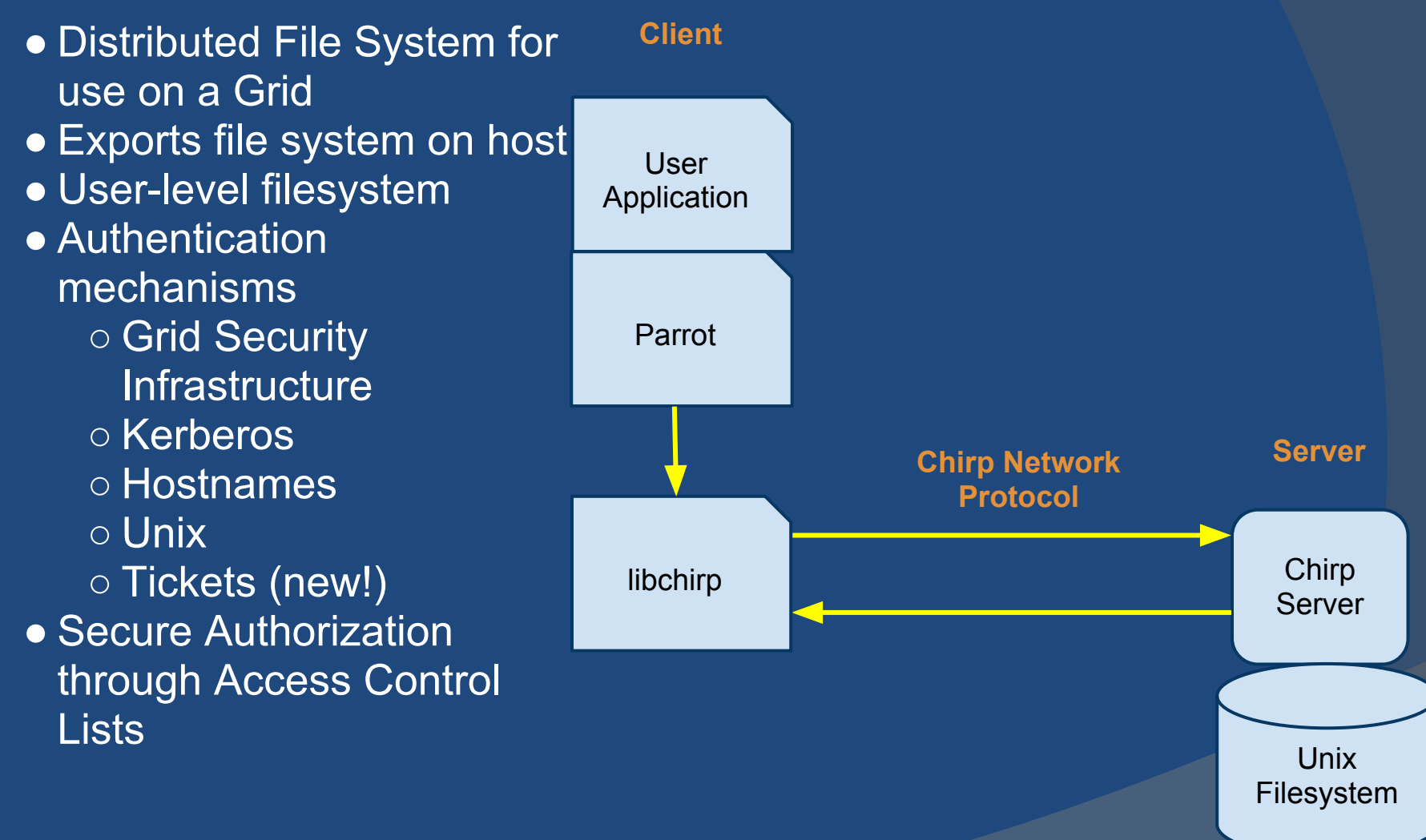

## Chirp with Backend Storage

- Supports a filesystem abstraction layer. **Currently Available:** 
	- Hadoop
	- **Exally mounted (Unix)**
	- **Chirp (Chirp mounting Chirp; how** perverse)
- Why?

## Hadoop Distributed Filesystem

- Java open source implementation of the concepts in the Google File System.
- **Offers very large file storage on the** order of terabytes.
- Replicated file storage.
- Active Storage and Map-Reduce.
- Streaming data access.

## Problems with using Hadoop on a Grid

Java API/C API

- Carry around JVM +- FUSE
- No authenticated access
- **Tight coupling of JVM with Hadoop** versions

### Authentication in Chirp

- Globus
- Kerberos
- Hostname/IP
- Unix (local)
- **Tickets (new!)**

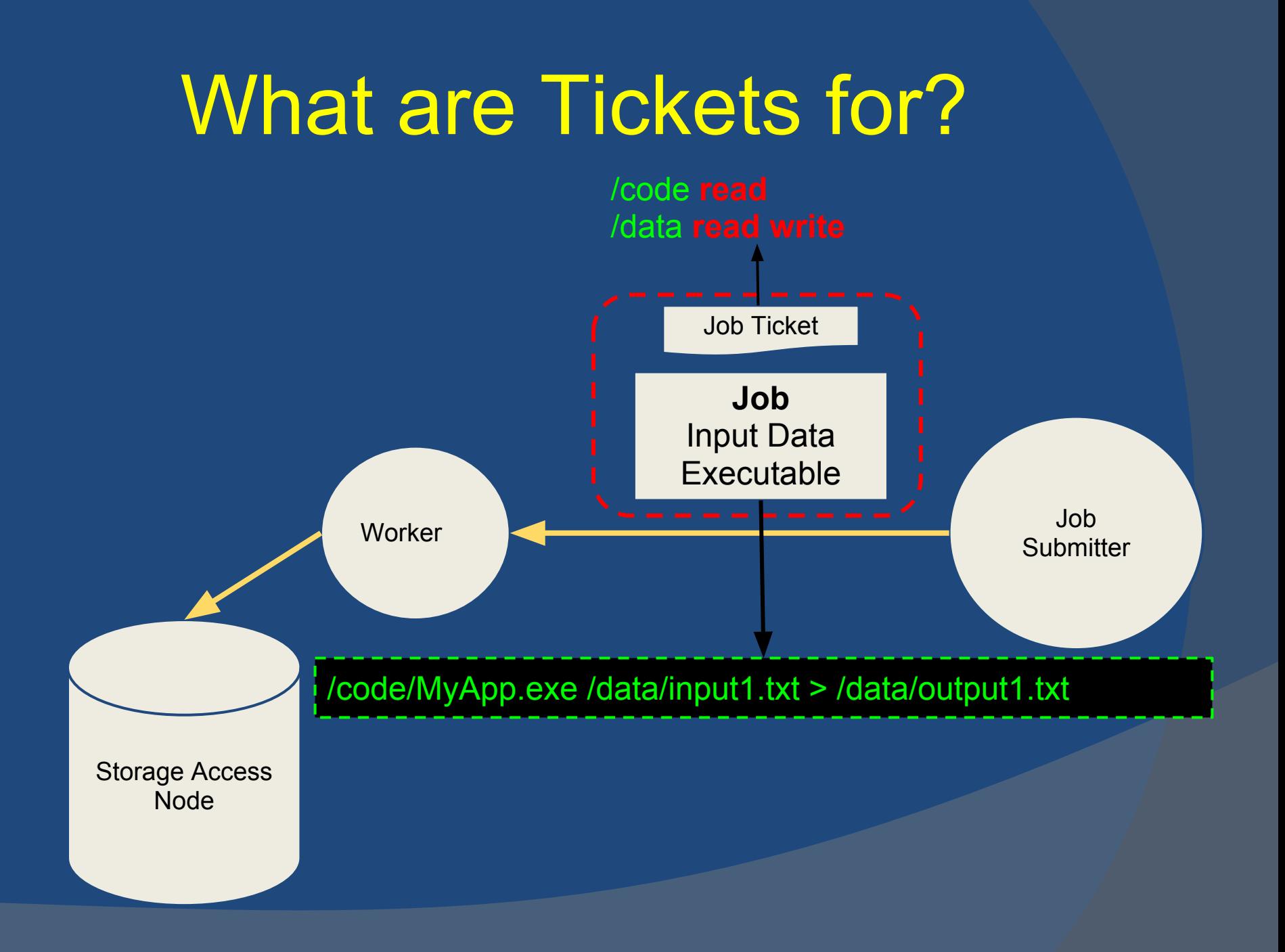

### What we want in a Ticket

● Available **secure** authentication mechanisms rely heavily on user interaction. ● **Desire:**

- "Token" passed along with Job for authentication.
- Temporary lifetime
- Simple to setup
- Reasonable security; minimal risk

### Authentication Complications

Users and machines do not have dedicated credentials with which to sign a token. **Chirp servers and workers are transient.** 

### Ticket Authentication

- Using Public Key Encryption, setup a ticket which is a private key credential for user Jobs.
- Authenticate similarly to SSH.
- Authenticated client *registers* a ticket for their current subject.
- **Server maintains a list of registered tickets** (public keys). Checks ACL with ticket ACL mask.

### Simple Ticket Setup Steps

- 1. Client creates a ticket (Public/Private key pair);
- 2. Client registers the ticket with a storage node (send Public key);
- 3. Client sets capabilities of the ticket (sets ACL masks).

### An Access Control List

For a directory, storage node maintains a list of tuples (ACL): **<Subject, Rights>**

**Subject** is a tuple: <**Means of Authentication**, **User**>

**Rights** is a list of primitive access methods (**read**, **write**, etc.)

### Access Control List Masks

Resolution of directory authorization: Logical AND of **ticket ACL mask** and the **rights of the subject** from storage-node ACL.

Key point: A ticket cannot exceed the rights of the subject's **current** rights. Conversely, the ticket is still limited by the ACL mask the user assigns.

## Typical Example

```
pdonnel3@cclws13 ~$ chirp -a unix disc01.crc.nd.edu:9090 ticket_create -o
my.ticket / 1 /pdonnel3/data rwlconnected to disc01.crc.nd.edu:9090 as unix:pdonnel3
Generated ticket my.ticket.
ticket 'my.ticket': successfully created with 1024 bits.
ticket 'my.ticket': successfully registered.
ticket 'my.ticket': directory '/' aclmask = '1'.
ticket 'my.ticket': directory '/pdonnel3/data' aclmask = 'rwl'.
pdonnel3@cclws13 ~$
```

```
pdonnel3@cclws13 ~$ chirp -a unix disc01.crc.nd.edu:9090 listacl /pdonnel3
connected to disc01.crc.nd.edu:9090 as unix:pdonnel3
unix:pdonnel3 rwlda
hostname: *. nd. edu rl
\star rl
pdonnel3@cclws13 ~$
```
pdonnel3@cclws13 ~\$ chirp -a ticket -i my.ticket disc01.crc.nd.edu:9090 ls /pdonnel3 connected to disc01.crc.nd.edu:9090 as unix:pdonnel3 bash congress-records data derp foo.txt foobar.txt fooo.txt foooo.txt lots pdonnel3@cclws13 ~\$

pdonnel3@cclws13 ~\$ chirp -d auth -a ticket -i my.ticket disc01.crc.nd.edu:9090 mkdir /pdonnel3/data/foo

2012/06/12 07:47:22.05 [20973] chirp: auth: ticket: registered

2012/06/12 07:47:22.05 [20973] chirp: auth: requesting 'ticket' authentication

2012/06/12 07:47:22.79 [20973] chirp: auth: server agrees to try 'ticket'

2012/06/12 07:47:22.80 [20973] chirp: auth: trying ticket 3272b849b53c62df9efd89 e7f2d4f737

2012/06/12 07:47:22.83 [20973] chirp: auth: receiving challenge of 64 bytes

2012/06/12 07:47:22.89 [20973] chirp: auth: succeeded challenge for 3272b849b53c 62df9efd89e7f2d4f737

2012/06/12 07:47:22.89 [20973] chirp: auth: successfully authenticated

2012/06/12 07:47:22.89 [20973] chirp: auth: reading back auth info from server

2012/06/12 07:47:22.89 [20973] chirp: auth: server thinks I am ticket:3272b849b5 3c62df9efd89e7f2d4f737

connected to disc01.crc.nd.edu:9090 as unix:pdonnel3

pdonnel3@cclws13 ~\$ |

### pdonnel3@cclws13 ~\$ chirp -a ticket -i my.ticket disc01.crc.nd.edu:9090 rmdir /pdonnel3/data/foo connected to disc01.crc.nd.edu:9090 as unix:pdonnel3 couldn't rmdir: Permission denied pdonnel3@cclws13 ~\$

### Future Work?

### **Integrate Chirp URLs and Ticket Authentication with Makeflow/WorkQueue**

### Questions?

Website: http://www.cse.nd.edu/~ccl Autobuild: http://www.cse.nd. edu/~ccl/software/autobuild Chirp: http://www.cse.nd.edu/~ccl/software/chirp

Patrick Donnelly: pdonnel3@nd.edu